## Dodajanje novih tarifnih oznak

**V tem prispevku**

Zadnja sprememba 23/07/2021 1:55 pm CEST

Ob kliku na gumb  $\boxed{\bullet}$  - Vnesi zapis (Insert) se odpre okno Tarifna oznaka. Prvi del okna vsebuje osnovne podatke o tarifni oznaki, drugi del pa je preglednica, ki vsebuje podatke o carinskih stopnjah. Tretji del so podatki za okoljske dajatve.

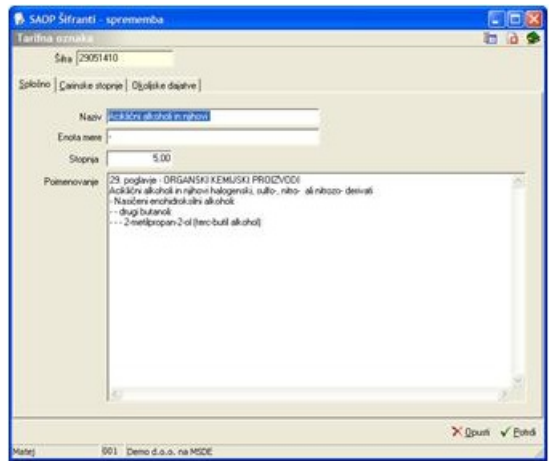

- **Šifra** vpišemo šifro carinske tarife.
- **Naziv** vpišemo naziv oziroma tekst carinske tarife, ki nam bo olajšal iskanje.
- **Enota mere –** vpišemo enoto mere za carinsko tarifo.
- **Stopnja –** vpišemo stopnjo carinske tarife.
- **Poimenovanje -** vpišemo nek daljši tekst, ki natančneje označuje carinsko tarifo.